# **ドリトル 統計機能 (V3.4)**

- 
- $\bullet$  $\bullet$
- 
- データ 可視化(グラフ 描画・表示)
- **1. テーブルオブジェクト 作成**
	-
	- $\overline{c}$
- **1.1 外部データ みによる作成**
- $\square$ Excel $\square$  $\Box^*$ .txt $\Box\Box$  to the contract of the contract of the contract of the contract of the contract of the contract of the contract of the contract of the contract of the contract of the contract of the contract of the contr  $\square\square$ .tsv $\square$  $1$  $\mathsf{F}[]$  , the state of the state of the state of the state of the state of the state of the state of the state of the state of the state of the state of the state of the state of the state of the state of the state of
	- $1$  $\mathbb{1}$  $($ Windows:Shift-JIS
		- Mac:UTF-8
		- Linux:UTF-8

### $[]$ UTF-8 $[]$

### □data/school.tsv

 $6$ 

 $\pmb{\times}$ 

(school.tsv)

**□school.tsv**□

□"data/school.tsv"

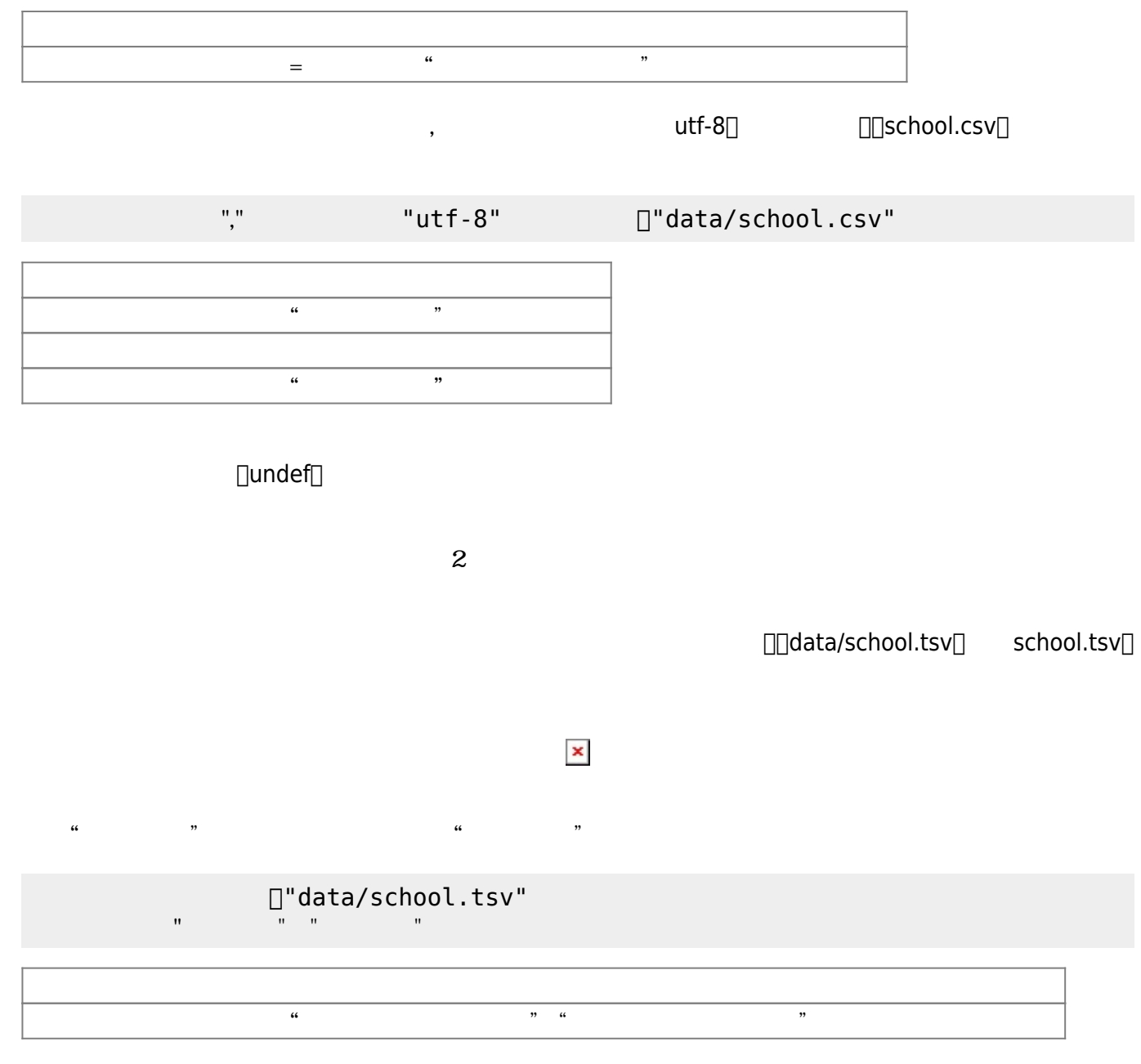

**1.2 プログラム データ**

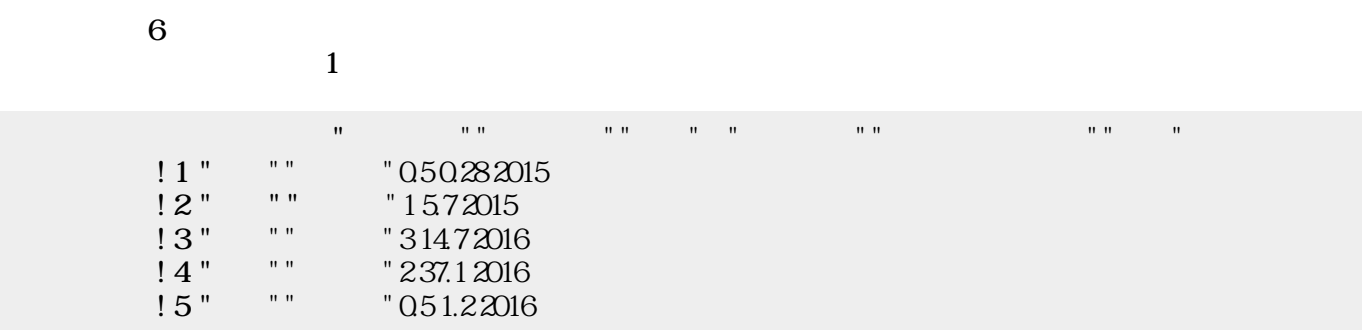

**2 テーブルオブジェクト 表示**

 $NA$ 

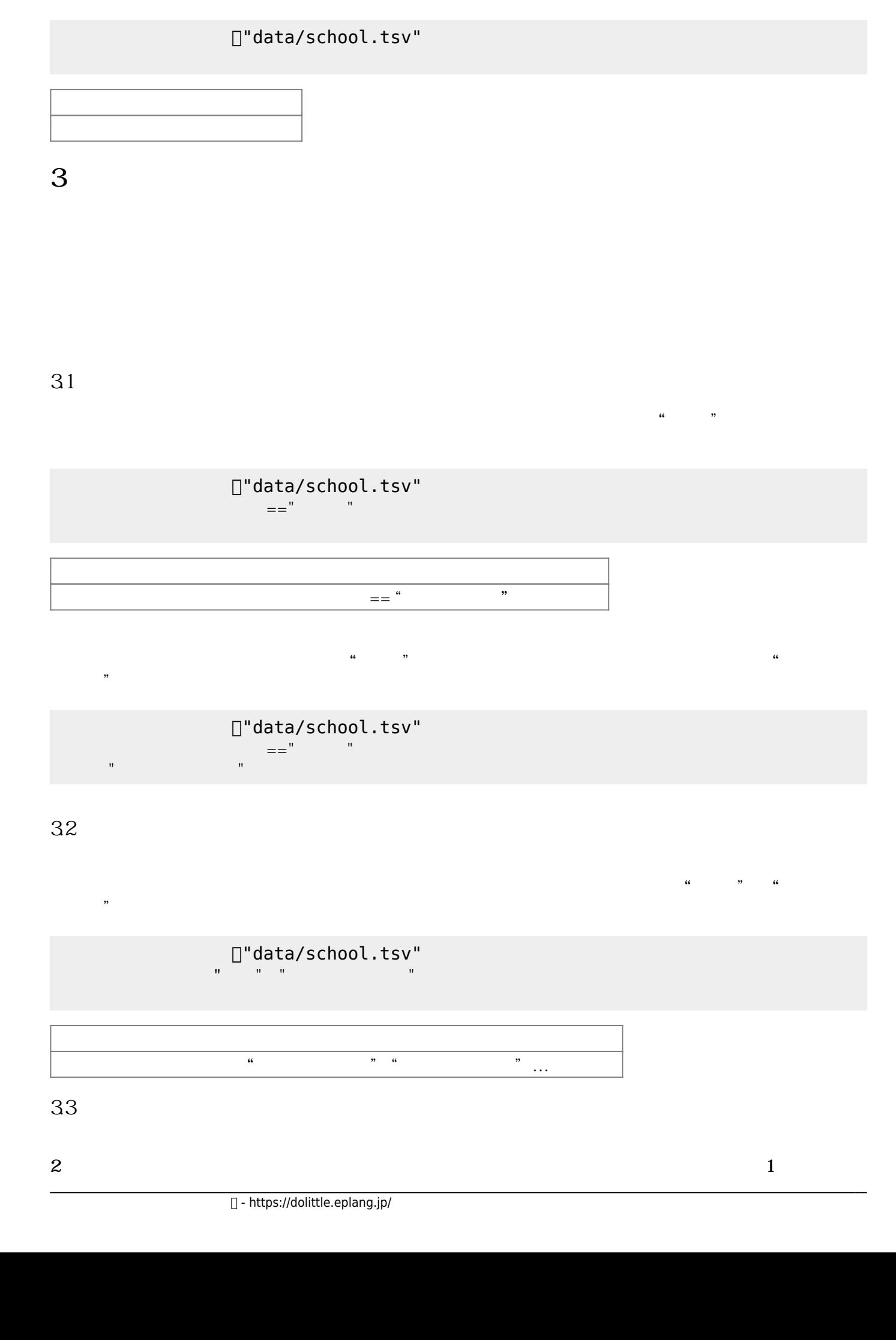

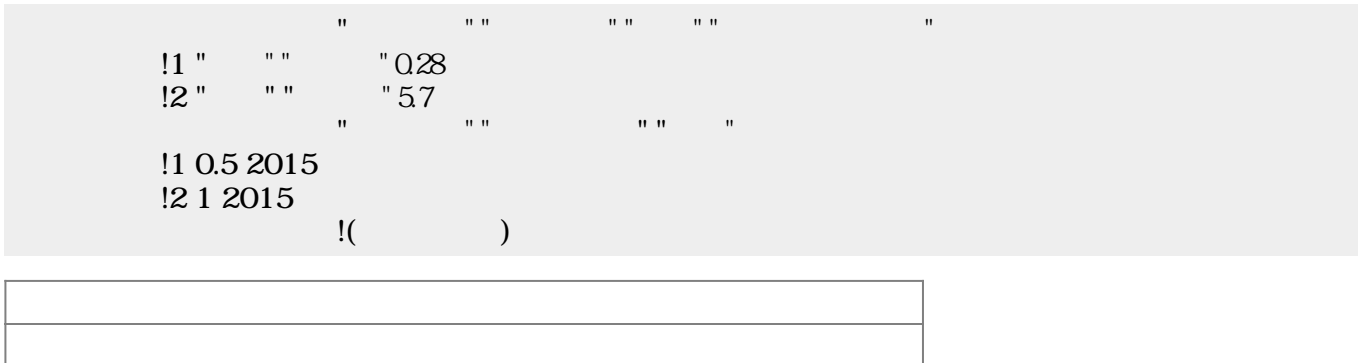

**3.4 レコード 追加**

 $\mathbf 2$ 

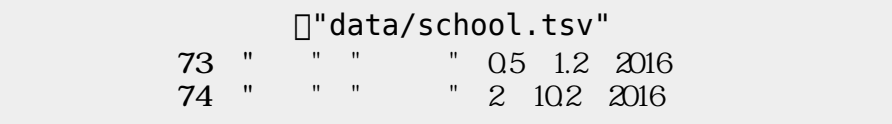

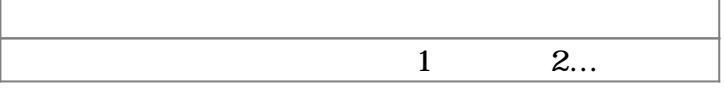

**3.5 レコード え:昇順・降順**

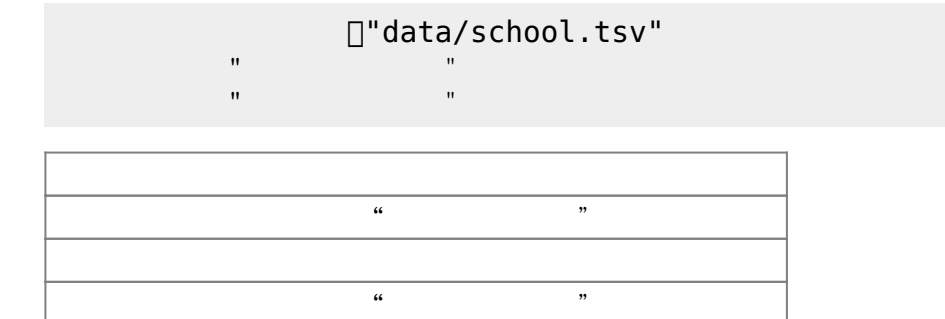

**3.6 重複 削除**

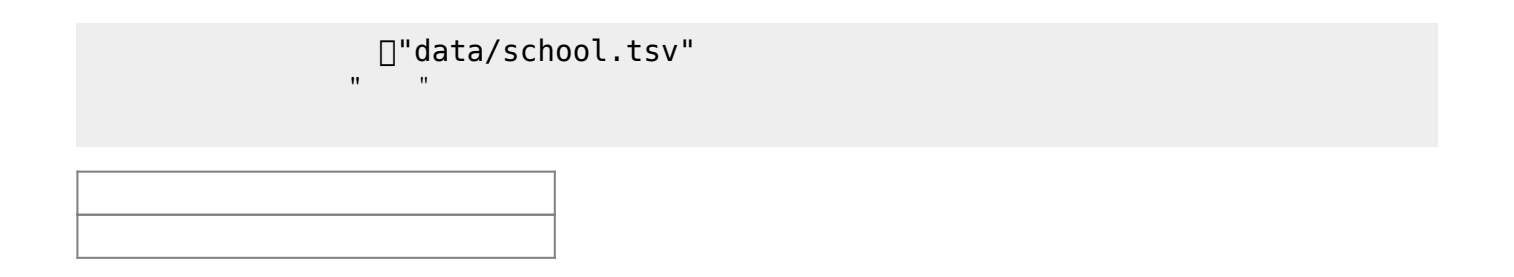

**4 統計関数**

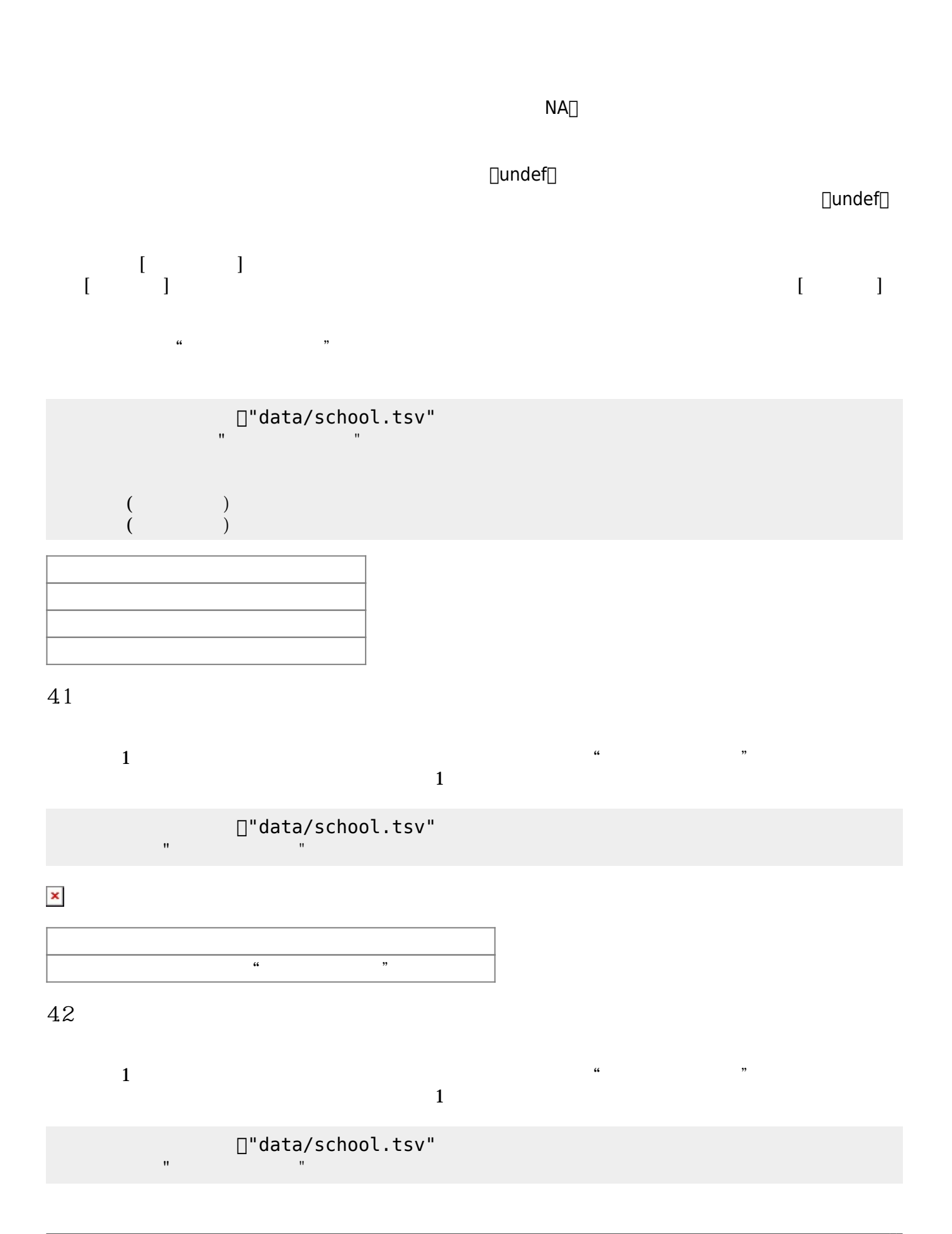

# $\frac{1}{2}$   $\frac{1}{2}$   $43$  $1$ 偶数個 場合 中央の2つの 平均値 算出 します。以下 では、"自宅までの距離"  $1$ U"data/school.tsv" □<br>" 通学データ!"自宅までの距離" 中央値 表示。  $\frac{1}{2}$   $\frac{1}{2}$  **4.4 最頻値**  $1$  $\ldots$ U"data/school.tsv" □<br>" 通学データ!"自宅までの距離" 最頻値 表示。  $\alpha$  and  $\alpha$  are  $\alpha$ **4.5 最小値**  $\frac{a}{1}$  $\mathbf 1$ U"data/school.tsv" □<br>" "自宅までの間" は、「「」自宅までの記事を示す。"自宅までの記事を示す。"<br>"自宅までの記事を示す。"  $\frac{1}{2}$  and  $\frac{1}{2}$  and  $\frac{1}{2}$  a **4.6 最大値**  $\frac{a}{1}$  $\mathbf 1$ U"data/school.tsv" □<br>"

 $\alpha$  and  $\alpha$  are  $\alpha$ 

通学データ!"自宅までの距離" 最大値 表示。

### **4.7 四分位数**

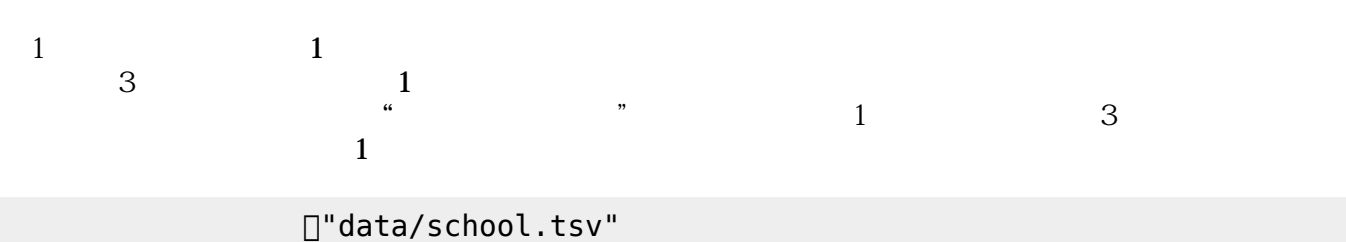

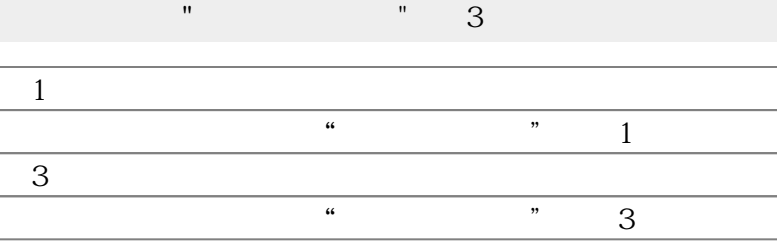

- " " 10000 10000 10000 10000 10000 10000 10000 10000 10000 10000 10000 10000 10000 10000 10000 10000 10000 10

### **4.8 分散**

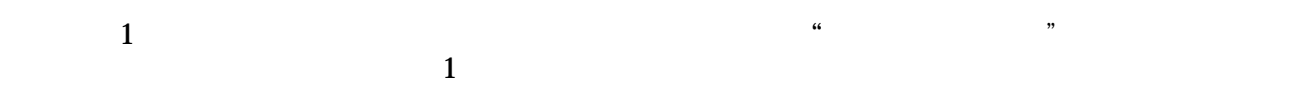

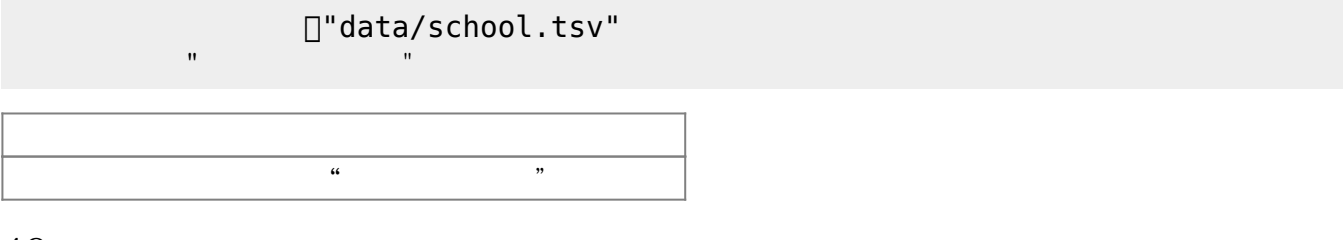

#### **4.9 不偏分散**

指定した1つのフィールド 不偏分散 算出します。以下 では、"自宅までの距離"フィールド  $1$ 

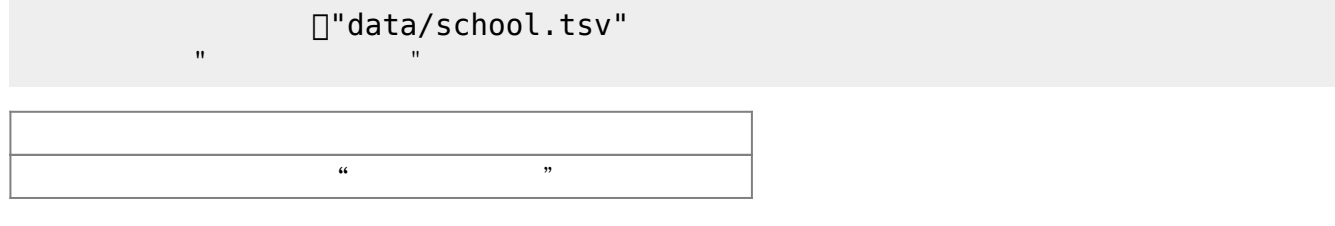

### **4.10 共分散**

指定した2つのフィールド 共分散 算出します。以下 では、"自宅までの距離"フィールド  $\cdots$   $\cdots$ 

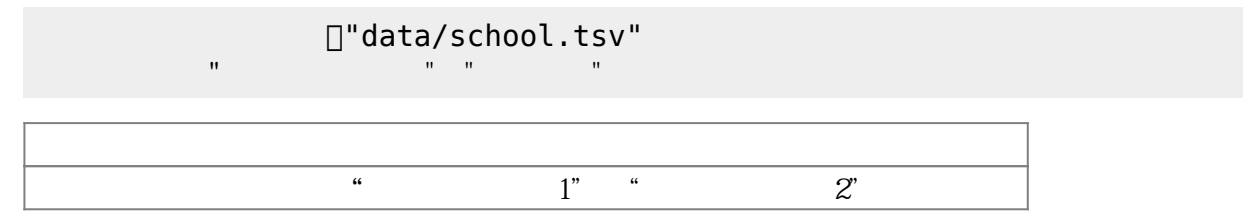

### **4.11 不偏共分散**

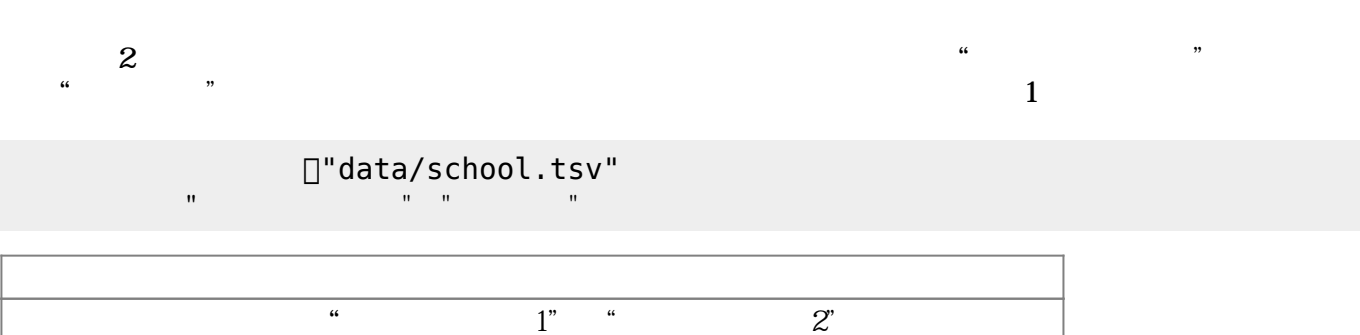

### **4.12 偏差**

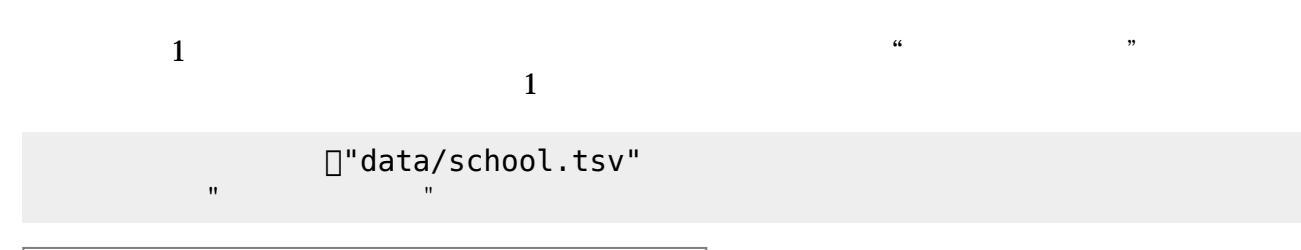

### **4.13 標準偏差**

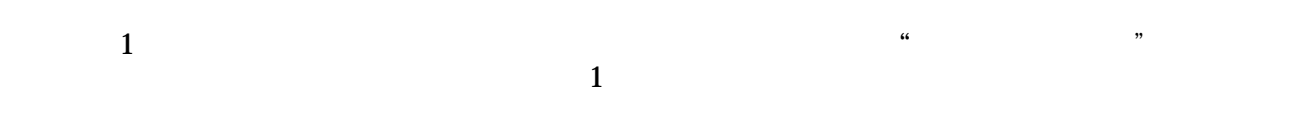

 $\frac{1}{2}$  and  $\frac{1}{2}$  and  $\frac{1}{2}$  a

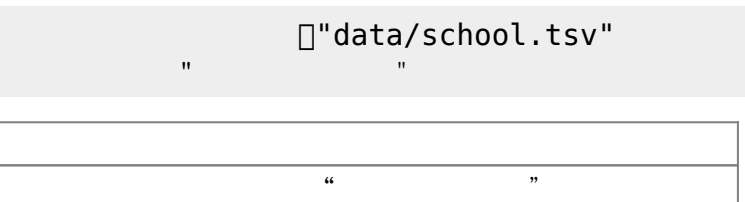

### **4.14 不偏標準偏差**

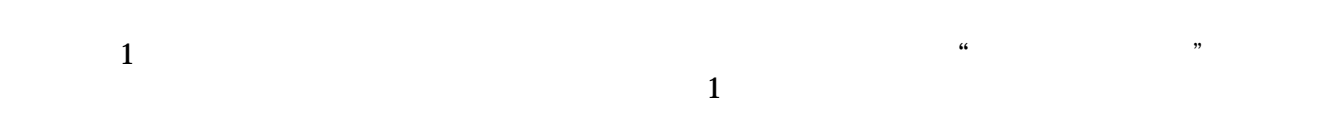

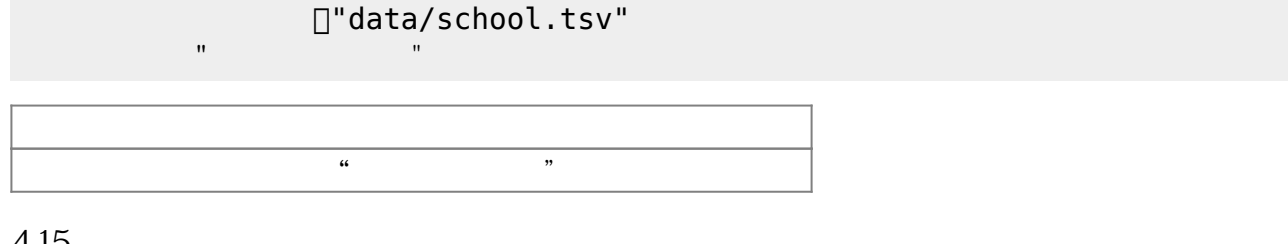

### **4.15 相関係数**

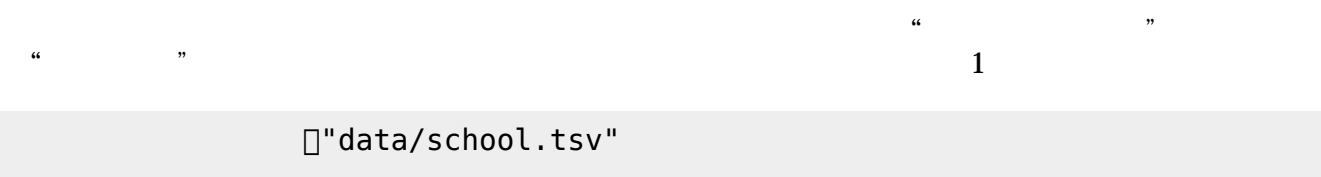

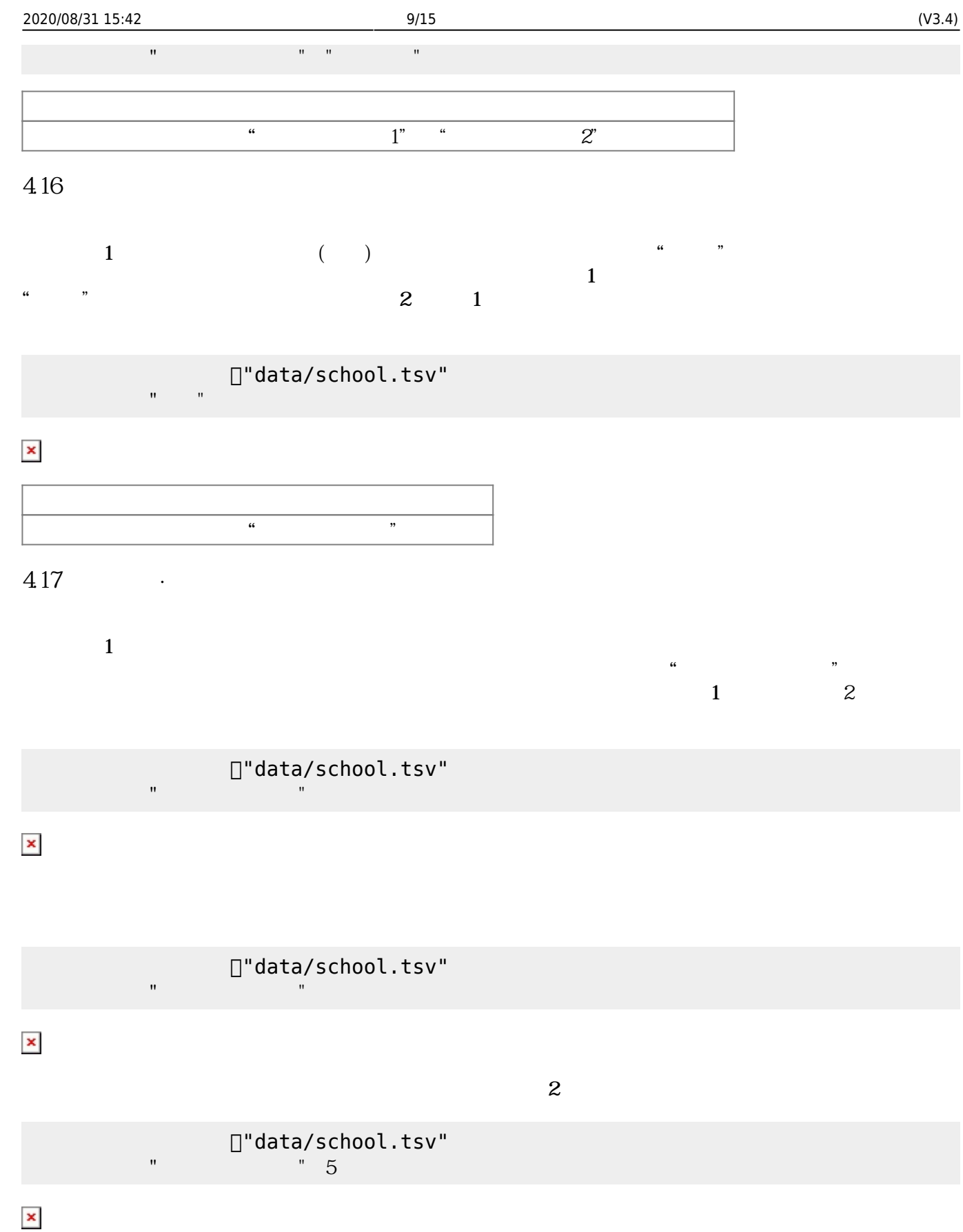

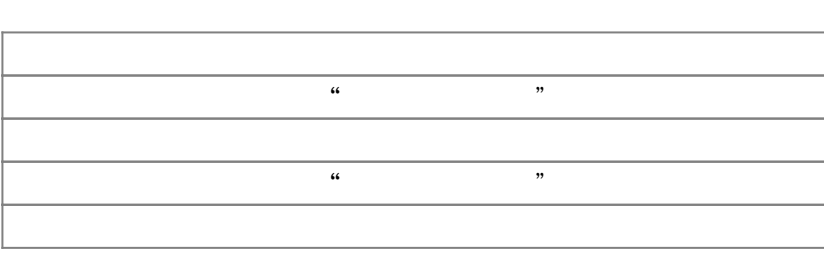

# $\alpha$   $\beta$ **4.18 クロス集計・クロス集計表**

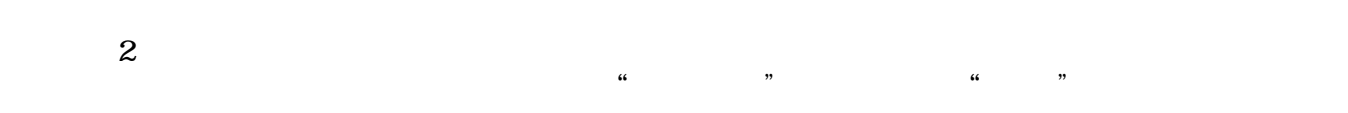

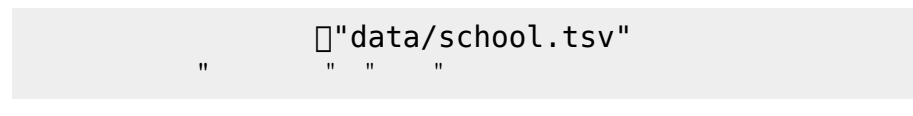

## $\pmb{\times}$

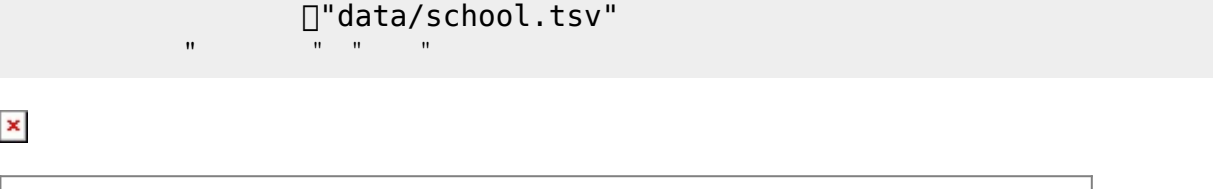

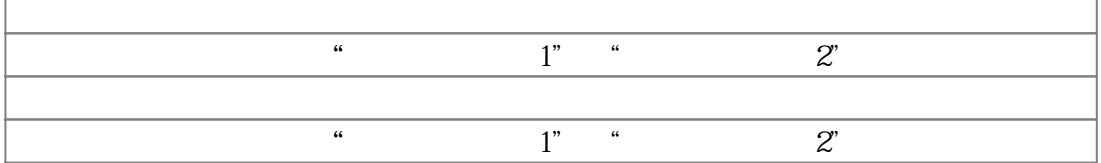

### **5 グラフ描画機能**

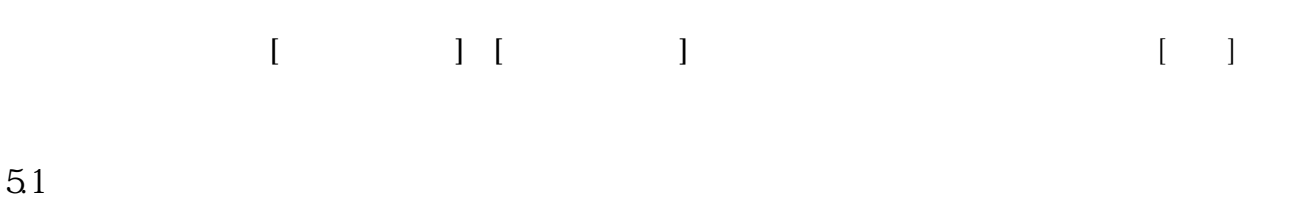

# $1$  2

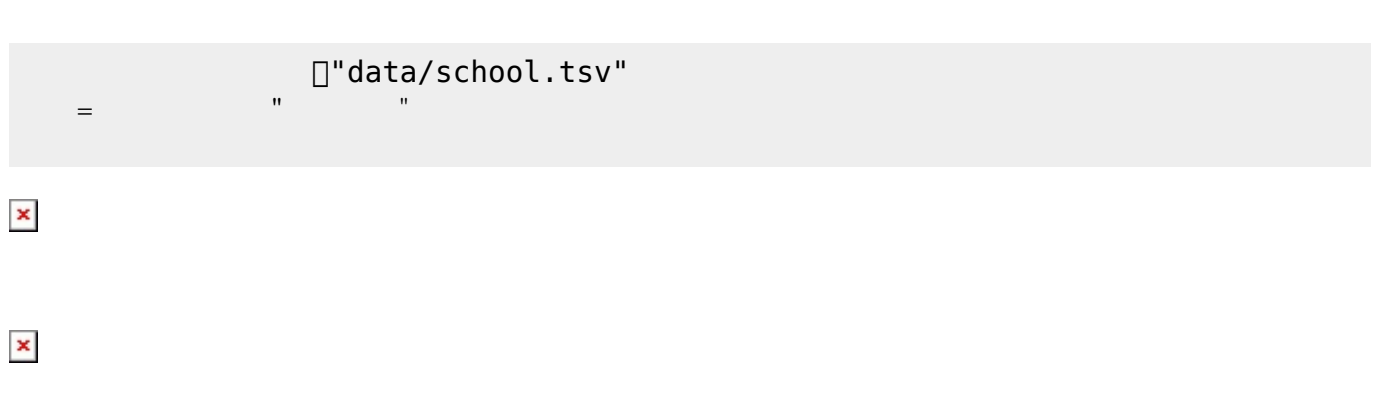

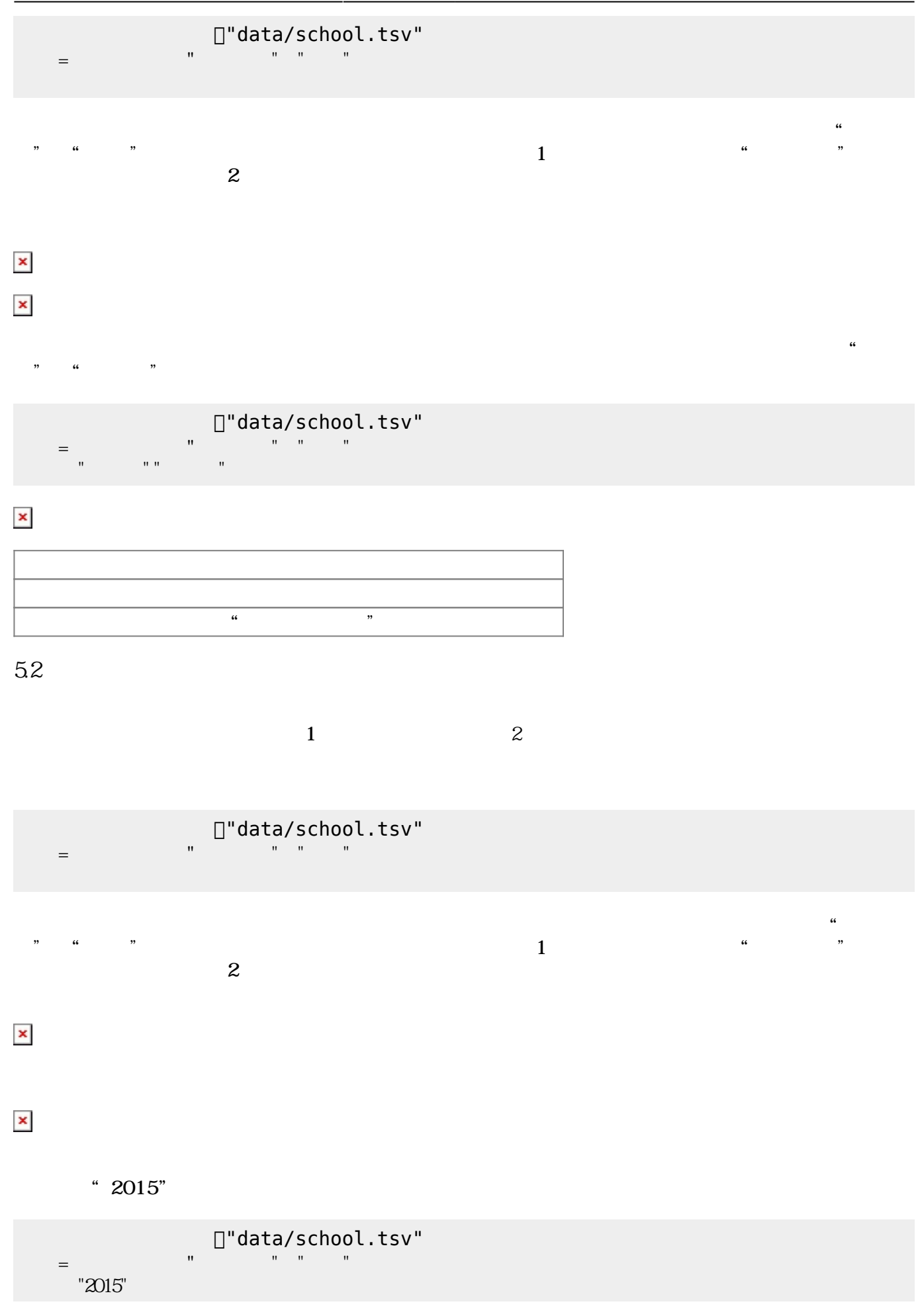

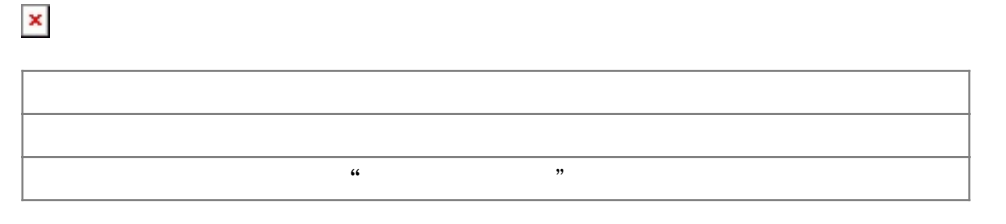

### 5.3

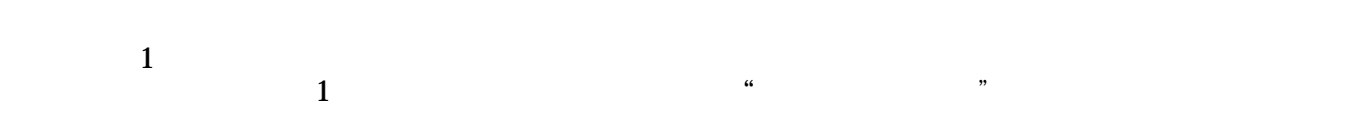

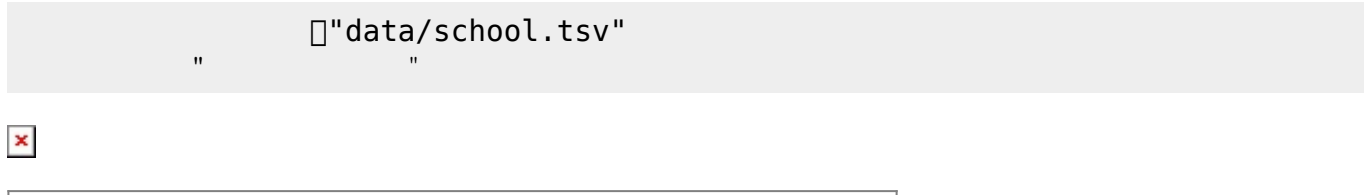

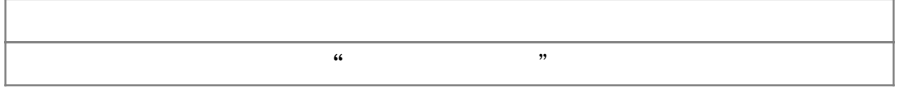

### $54$

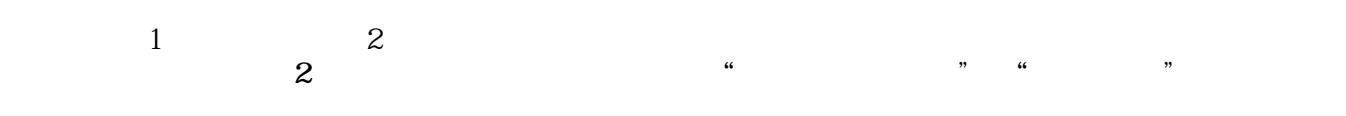

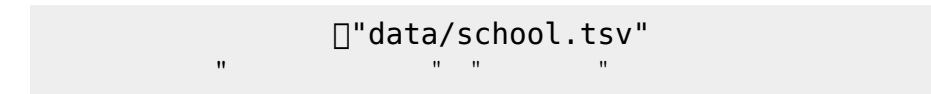

### $\pmb{\times}$

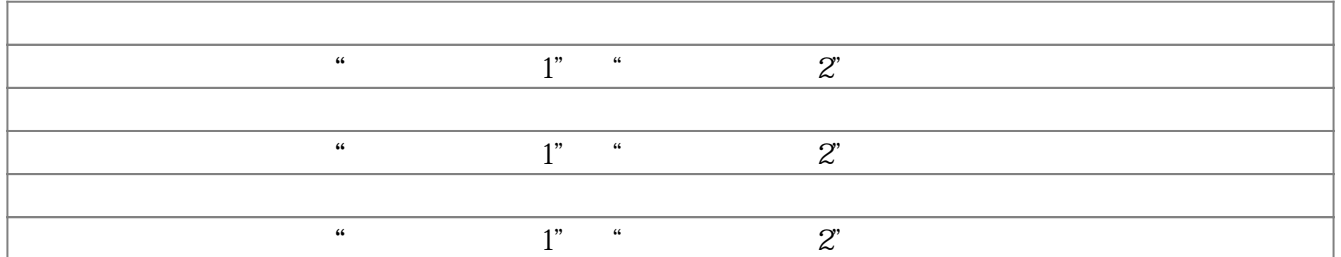

### **5.5 円グラフ**

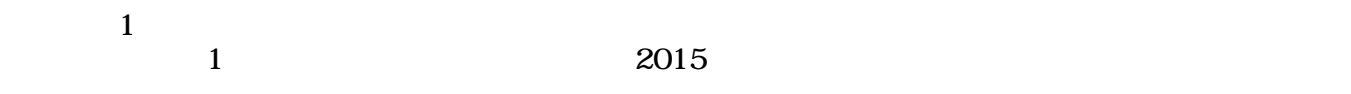

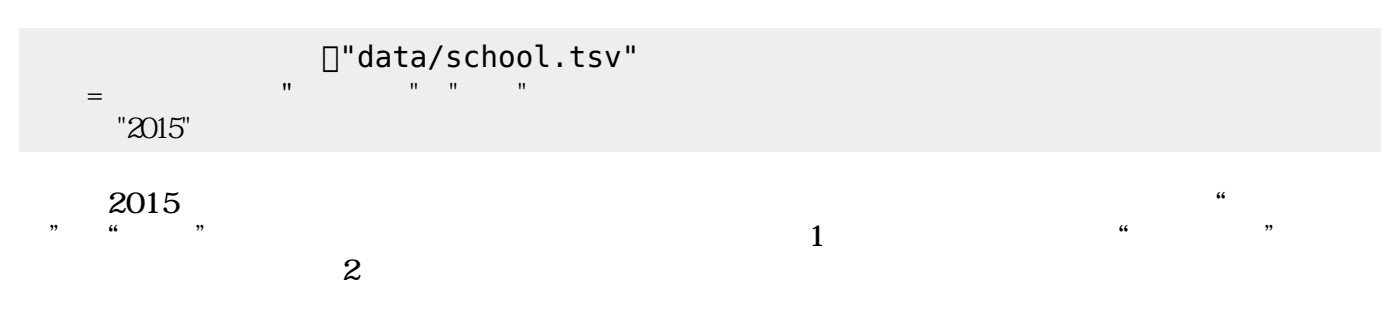

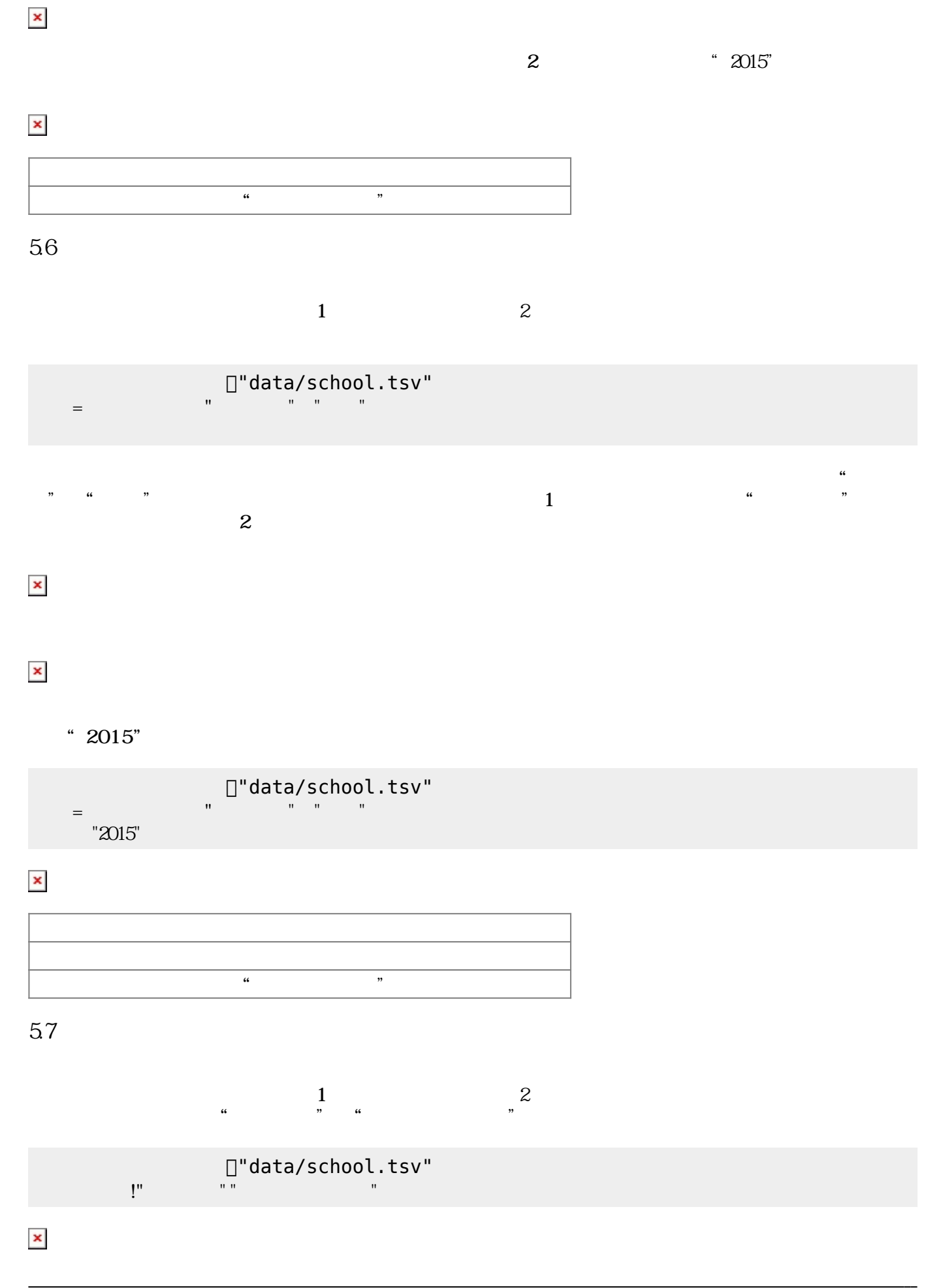

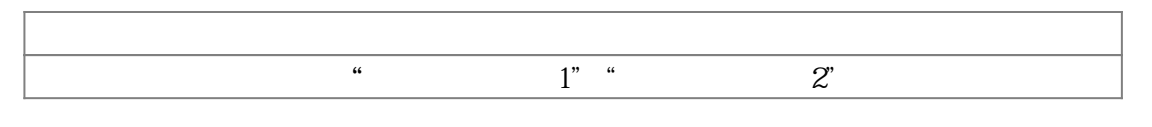

## **6 グラフオブジェクト 操作**

 $61$ 

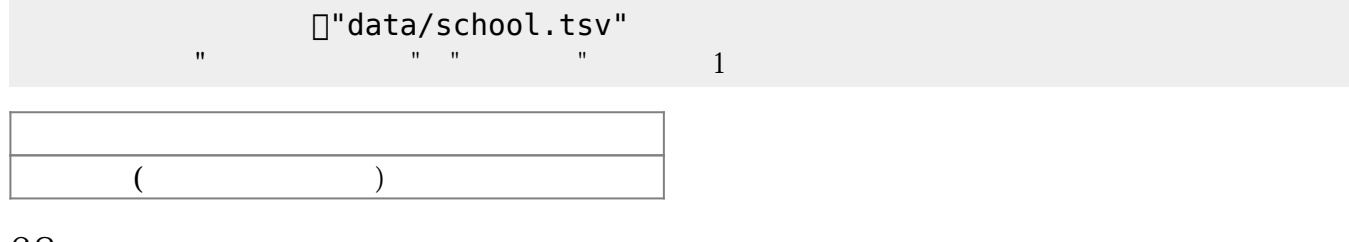

62

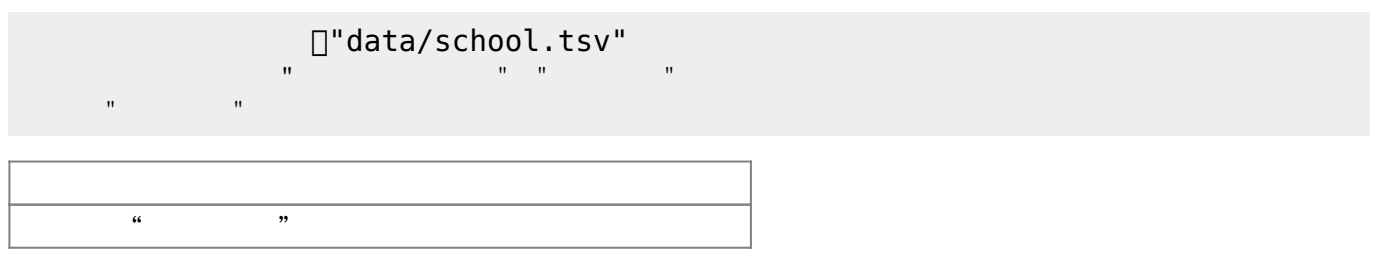

63

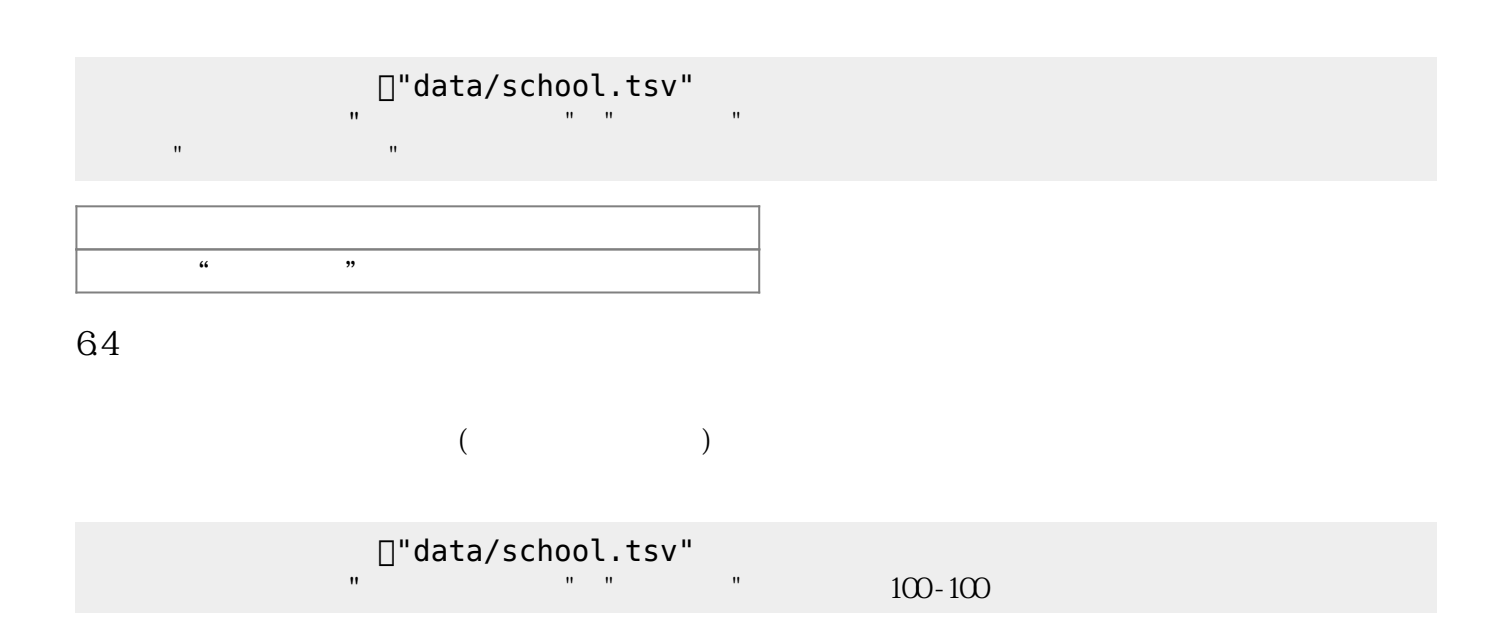

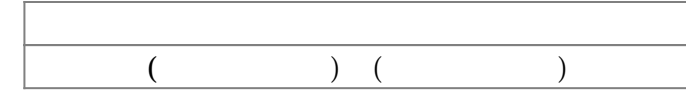

### **6.5 移動する**

 $($ 

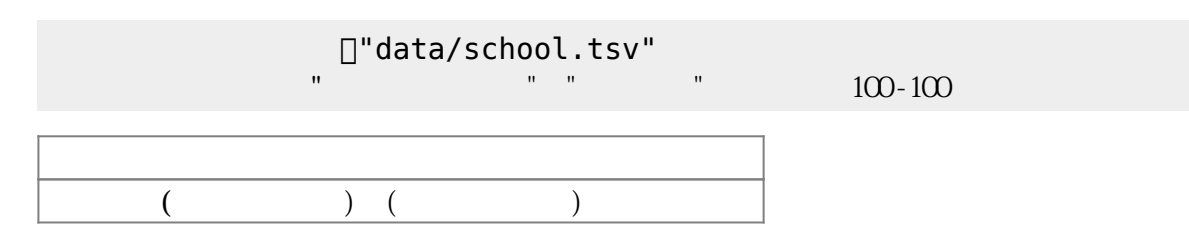

### **6.6 描画**

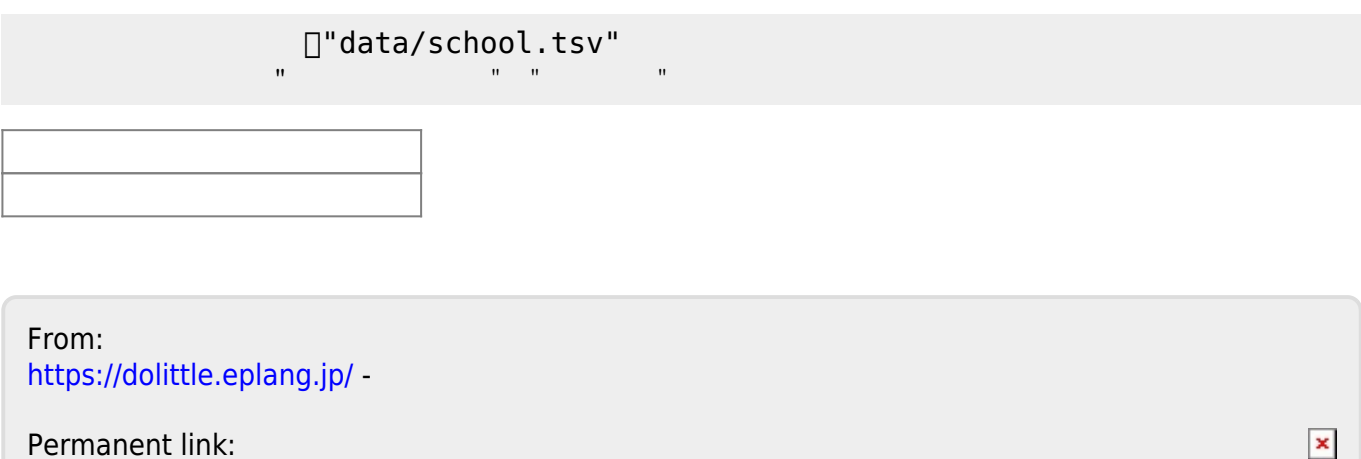

Permanent link: **[https://dolittle.eplang.jp/ch\\_stat34](https://dolittle.eplang.jp/ch_stat34)**

Last update: **2020/01/11 12:25**